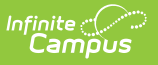

### **Summary Reports**

Last Modified on  $03/11/20248:45$  am CD

Online [Registration](http://kb.infinitecampus.com/#online-registration-workflow) Workflow | Generate the Online [Registration](http://kb.infinitecampus.com/#generate-the-online-registration-summary-report) Summary Report

This documentation applies to both versions of Online Registration.

Tool Search: Online Registration Summary

The Online Registration Summary Report provides an overview of the submitted application. Select which indexes/pleats are included in the report.

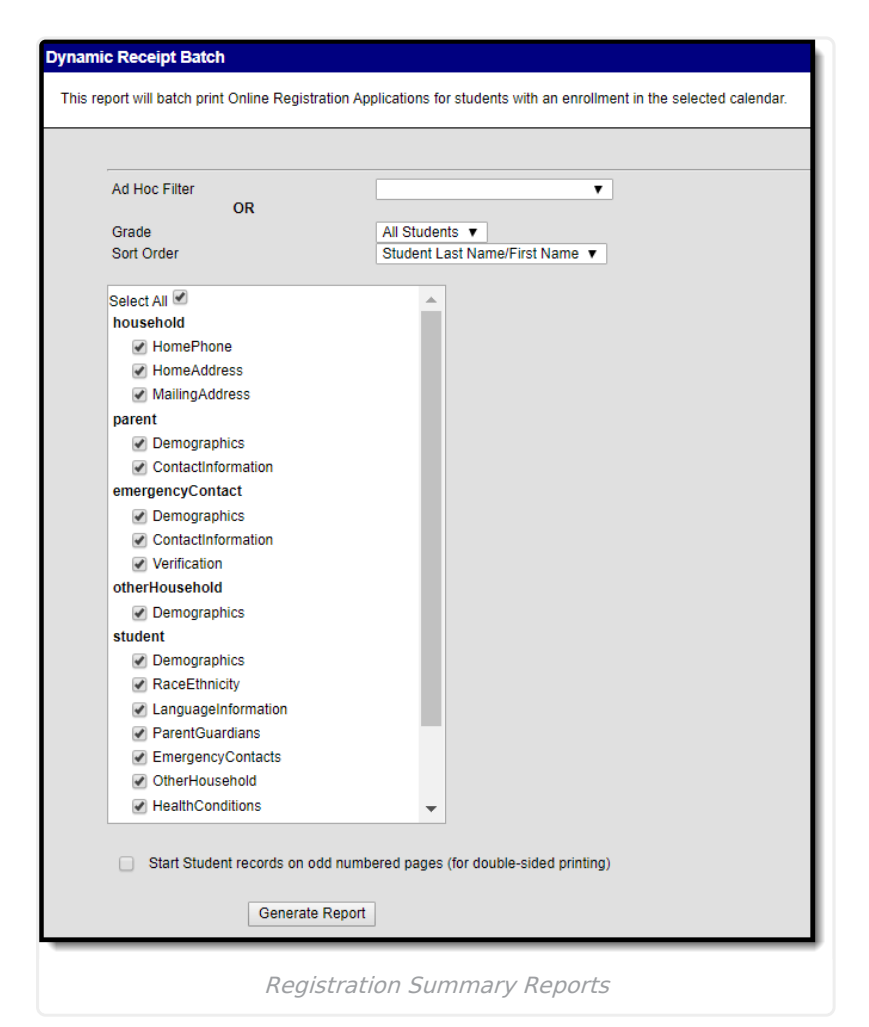

## **Online Registration Workflow**

Click here to expand...

# **Generate the Online Registration**

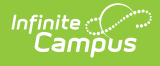

### **Summary Report**

- 1. Select either an **Ad hoc Filter** from the dropdown list or a **Grade** Level from the dropdown list.
- 2. Select a **Sort Order**.
- 3. Select (or remove the selection) which indexes/pleats print on the report.
- 4. Click the **Generate Report** button.

The reports generate in PDF format.

The report matches the application summary report that is available once an application is submitted. This report prints the applications for all students at one time (based on selection criteria), rather than an individual student.

#### **Online Registration Summary**

Page 1/1 5068

#### **Modified By: System Administrator** Modified Date: 09/20/2019 **Application End Year: 2019**

Submission Date: 06/07/2019 **Confirmation Number: # 5068 Application Created By: Steve** 

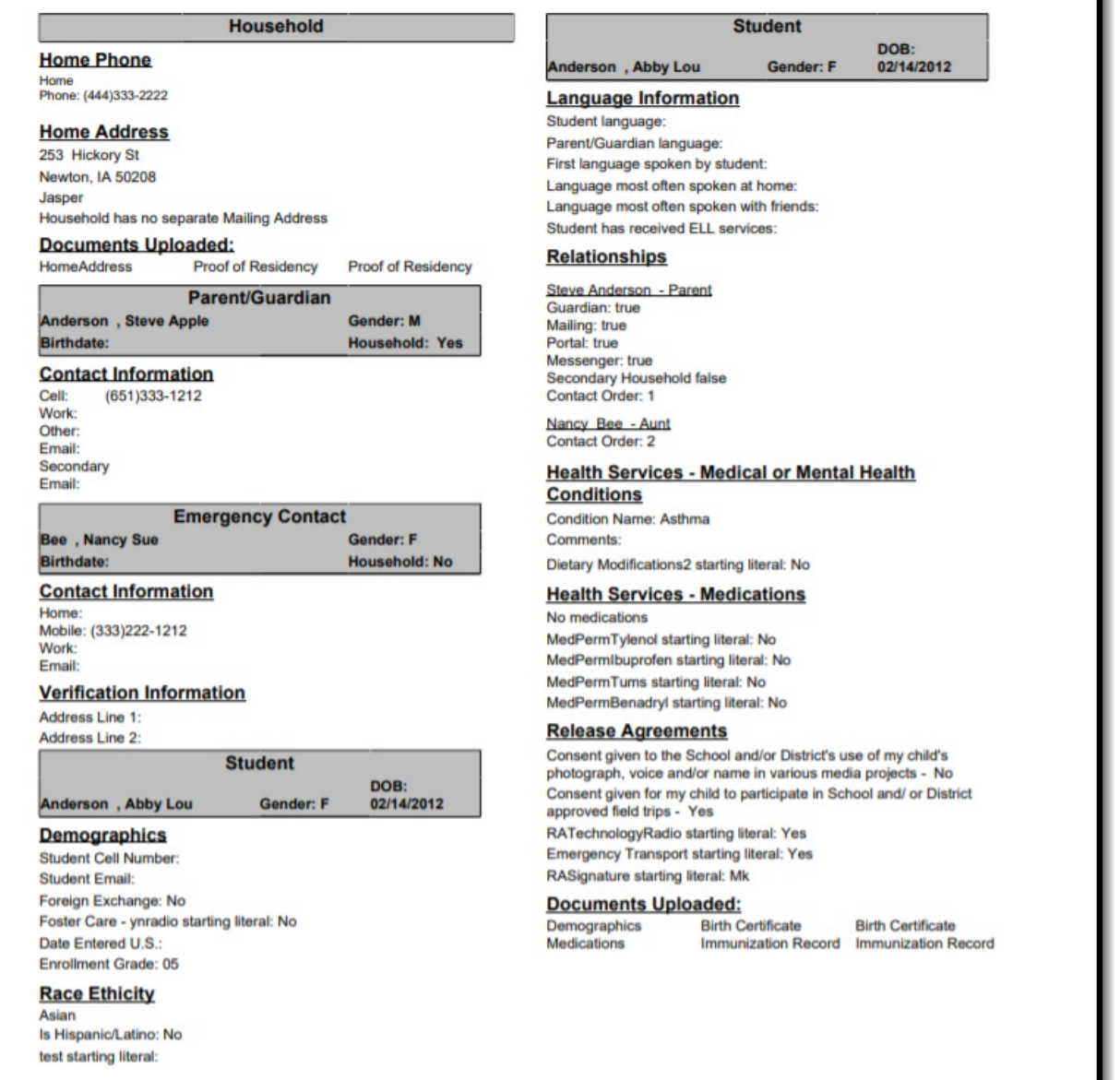

Online Registration Summary Report